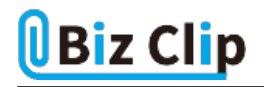

## **目的別ショートカットまとめ(第27回)**

## **【デスクトップ編】作業効率がアップするウインドウのショートカットキー**

2023.08.17

この連載では、仕事で使える便利なショートカットキーを紹介していく。今回は、デスクトップ画面で、2つの画面を左右にピ ッタリ半分ずつに配置するショートカットキーを紹介しよう。

**ショートカットキーでアクティブウインドウを右半分に配置する**

2つのウインドウを並べて、内容を比較したいことがある。例えば会議資料に変更が生じたときに変更前後で内容を比較し たり、ネット上に書かれていた情報を試してみたいとき、左右にピッタリ2つのウインドウが並んでいると参照しやすい。そこで まずは右半分にウインドウを固定する。

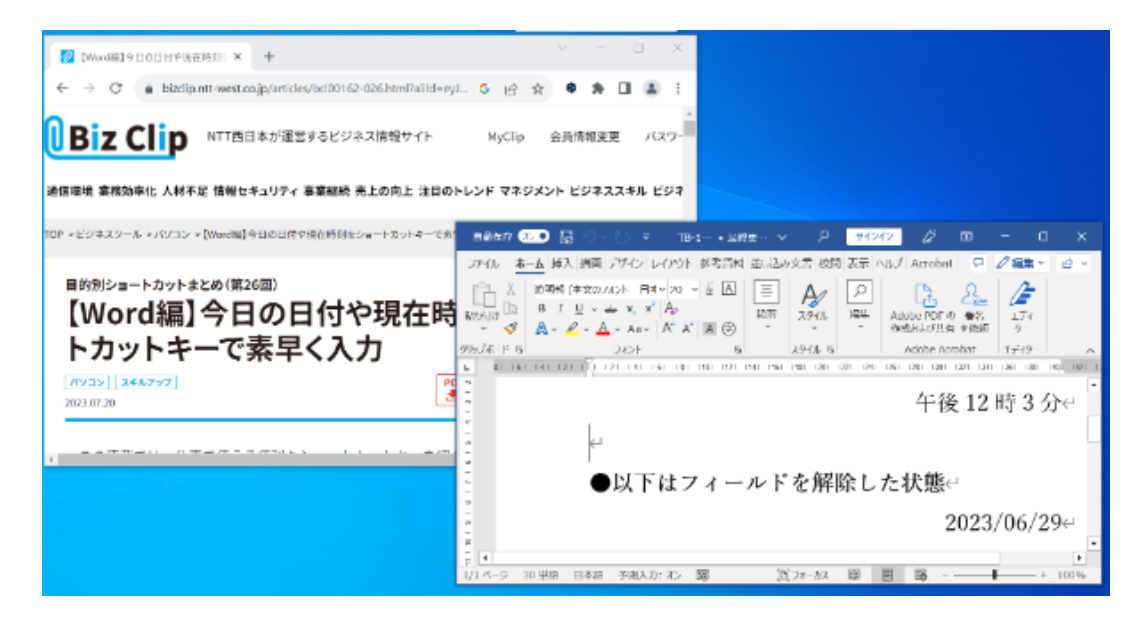

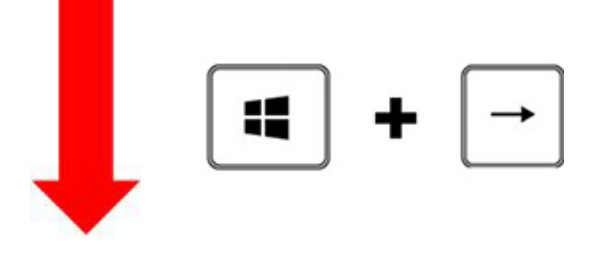

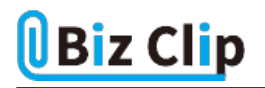

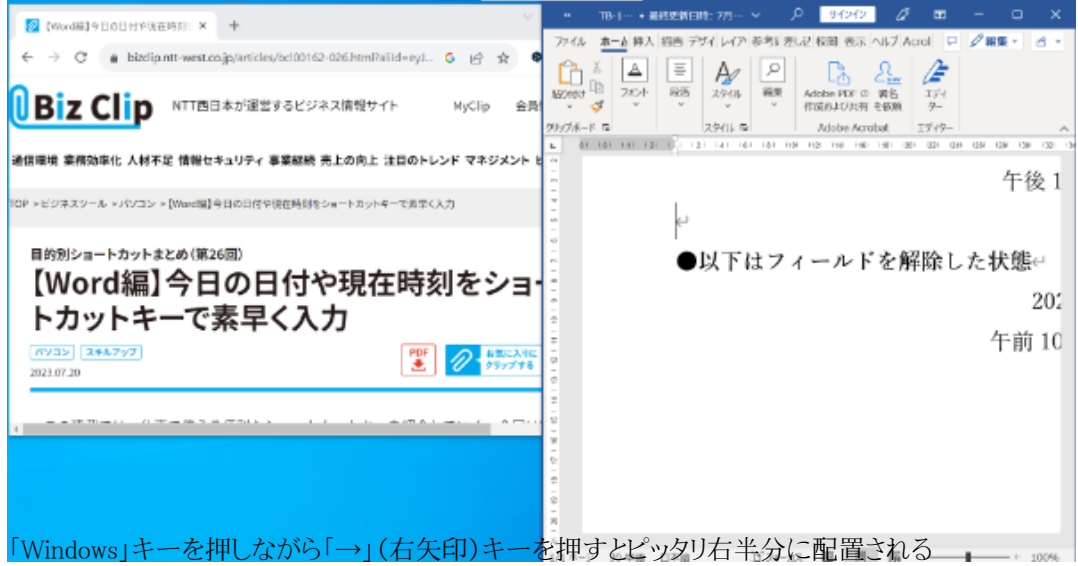

アクティブウインドウが右半分に配置されるので、もし左側のウインドウがアクティブになっていたら左側のウインドウが右側 半分に配置される。

**もう一方のウインドウを左半分にピッタリ配置する**

では、もう1つのウインドウを左半分に配置しよう。左半分に配置したいウインドウをアクティブにした状態で、以下のショート カットキーを押す。

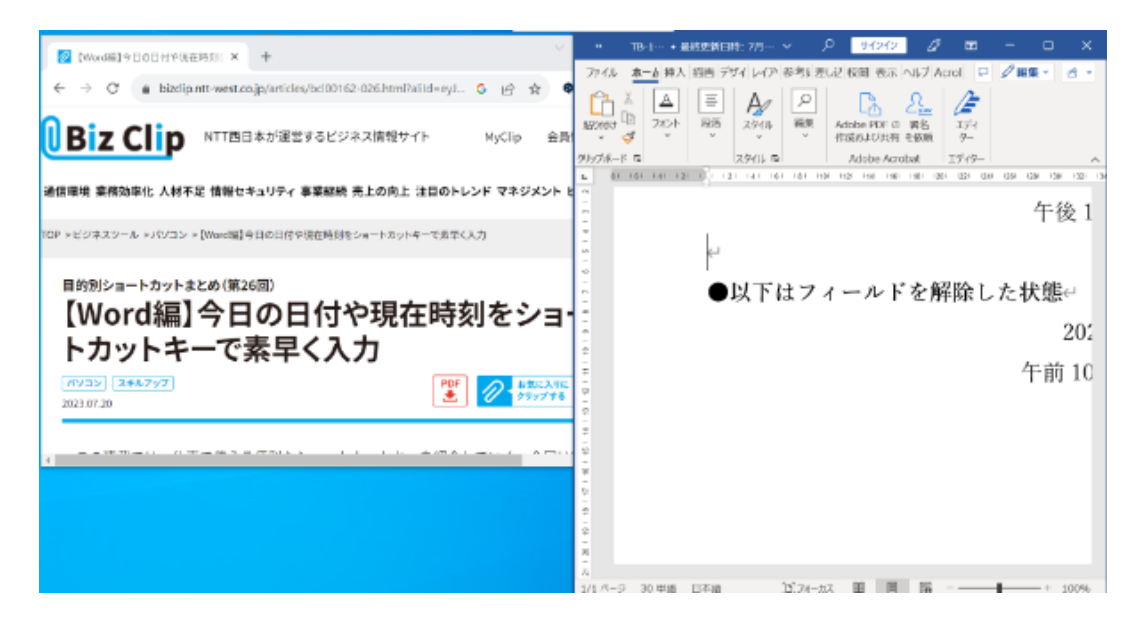

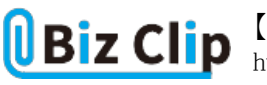

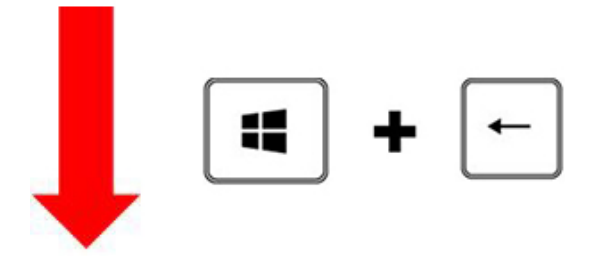

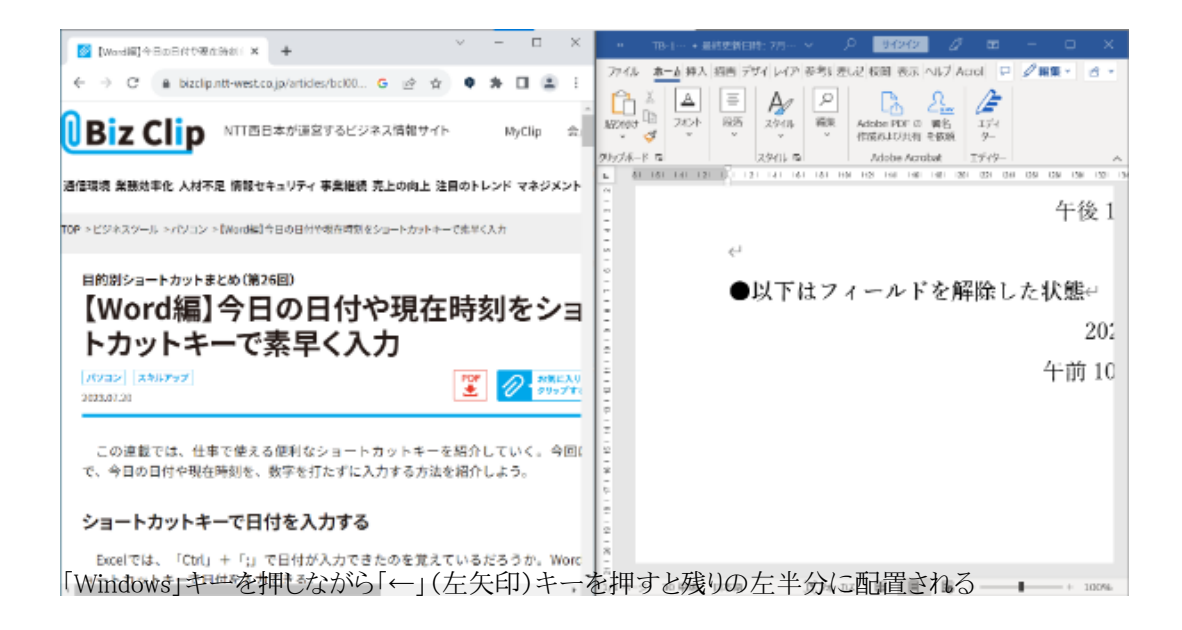

こうすることで左右にピッタリとウインドウが並び、比較がしやすくなる。

**横幅はそのままで縦いっぱいに配置する… 続きを読む**